# System Tree is not loading in OnGuard Monitor web application

Last Modified on 10/05/2023 7:34 am EDT

### Symptom

After logging into the LenelS2 Console application, select Monitor then Hardware Tree. The cursor spins and the System Tree never loads.

#### Resolution

- 1. Launch developer tools in the browser (F12 on the keyboard).
- 2. Select the **Network** tab and try loading the page again.
- 3. If you see a red error that shows**403 – Forbidden**, select the **Export HAR** option.

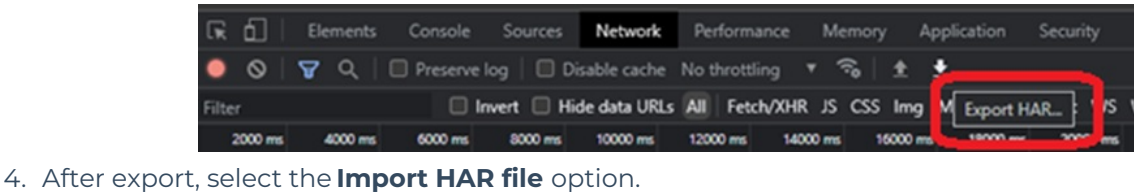

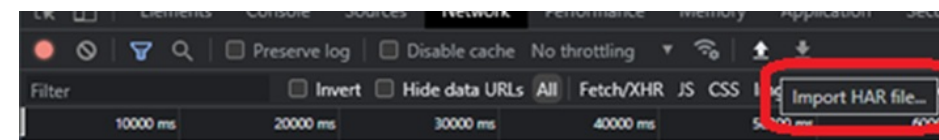

5. Look for any red errors that indicate what you need to update. In the example below, you can see that the error was caused by Logical Source permissions.

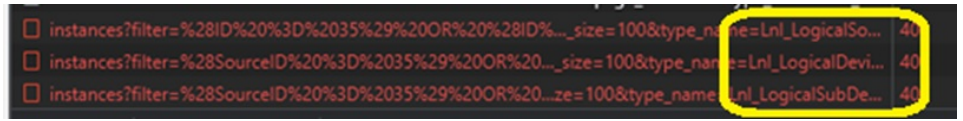

- 6. Log into **System Administration > Administration > Users** .
- 7. Navigate to **System Permission groups > Additional data sources** .
- 8. Verify that **View access** is enabled.
- 9. Then verify that **View access** is also enabled for OnGuard Policies.

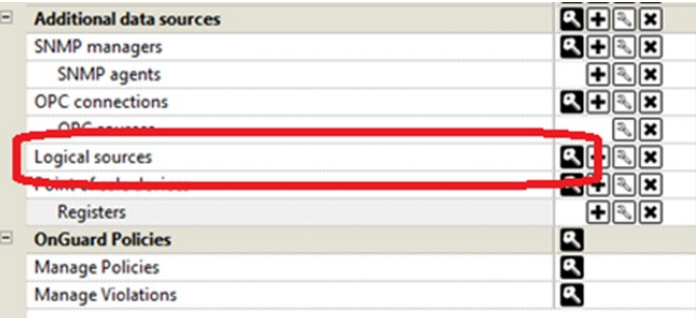

# Applies To

OnGuard (all versions)

### Additional Information

Copyright © 2023 Carrier. All rights reserved.